# 数理生物学演習

第3回 個体群動態の数理モデル (1): 離散ロジスティック成長モデル

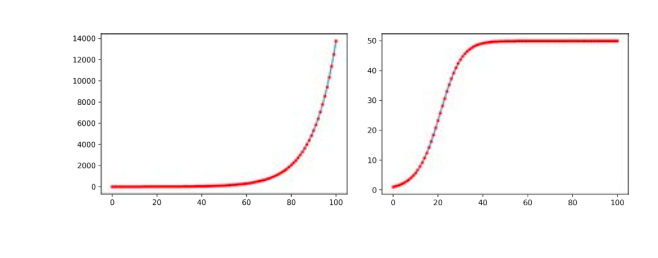

#### 野下 浩司(Noshita, Koji)

 $\boxtimes$  noshita@morphometrics.jp ⌂ https://koji.noshita.net 理学研究院 数理生物学研究室

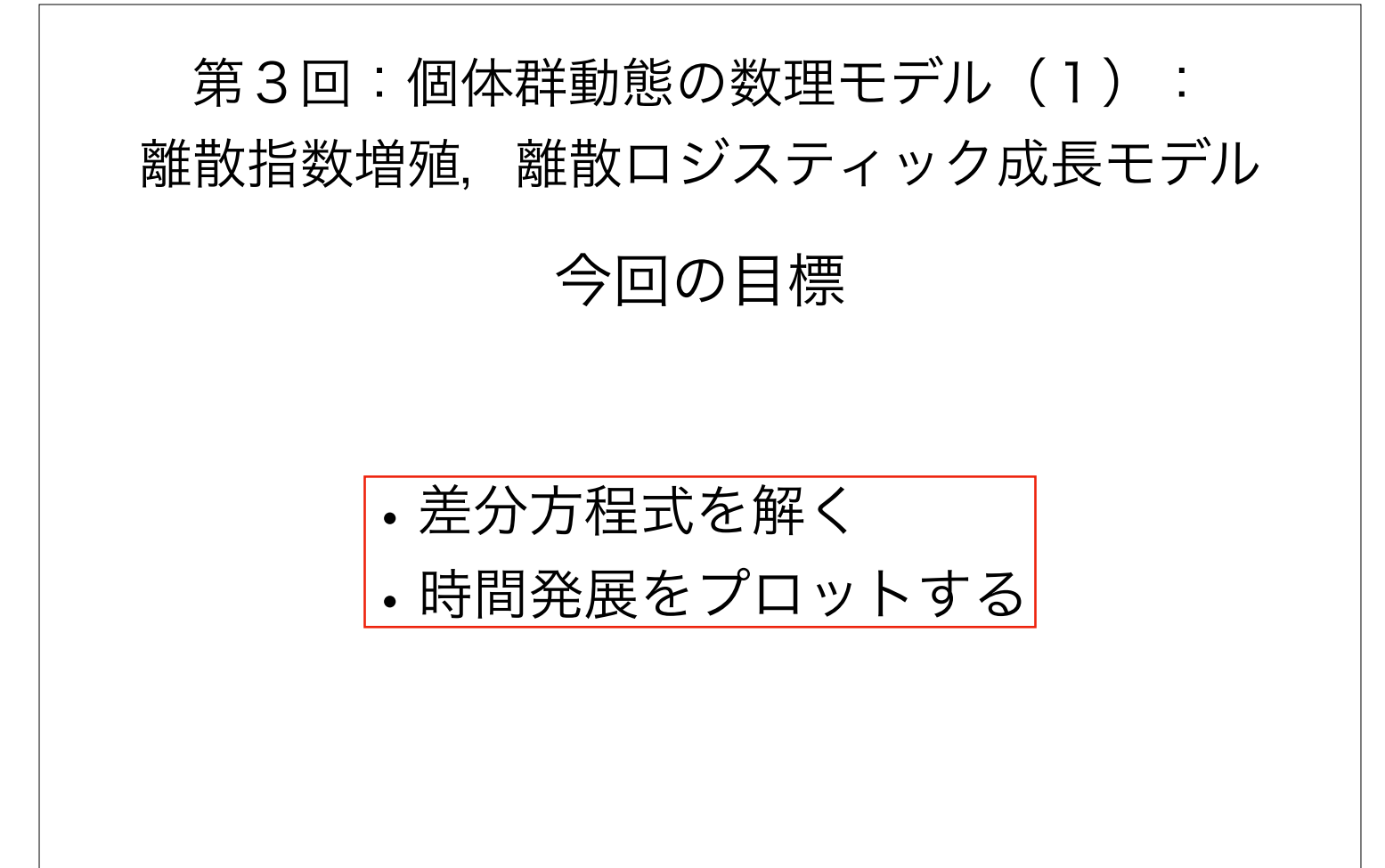

1

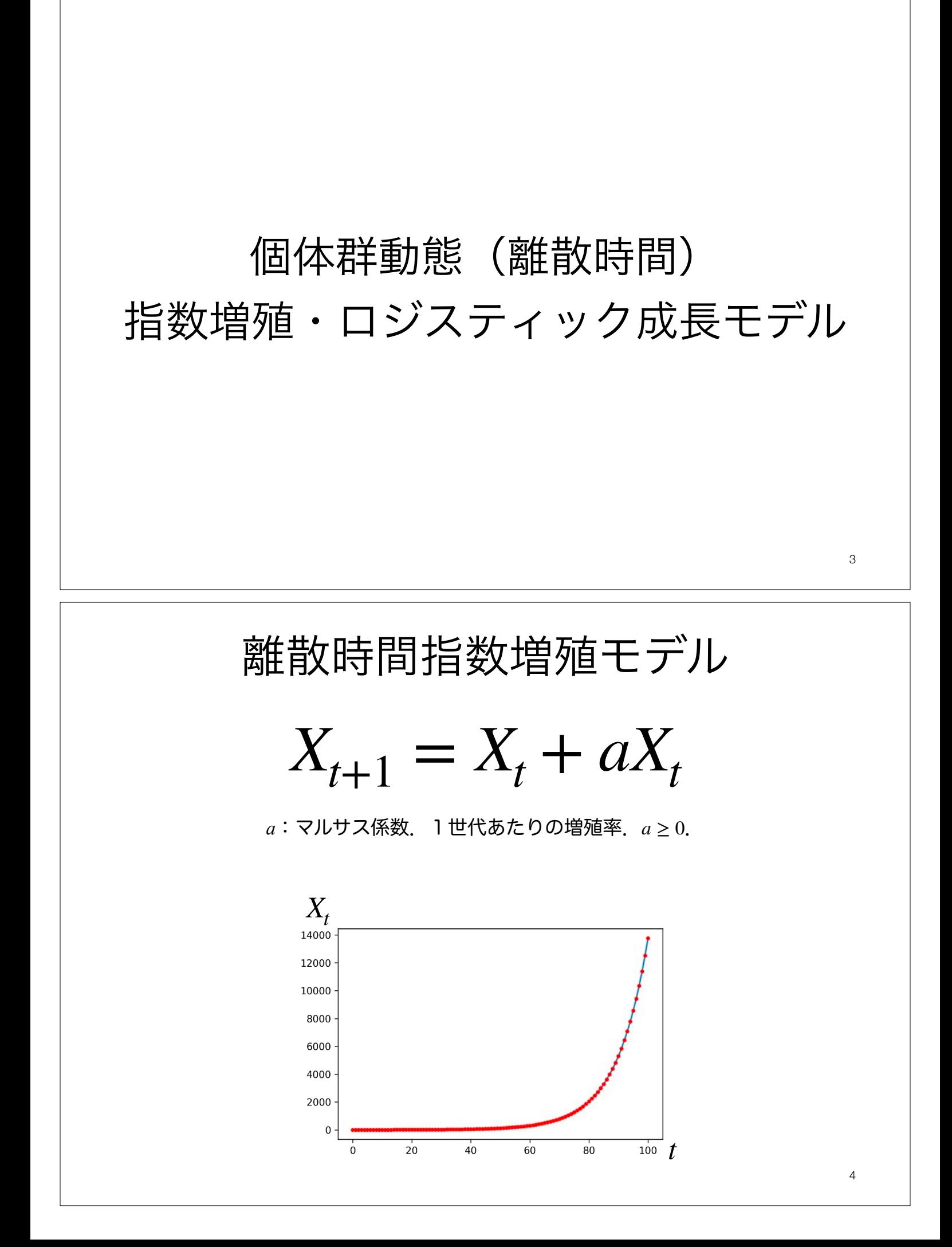

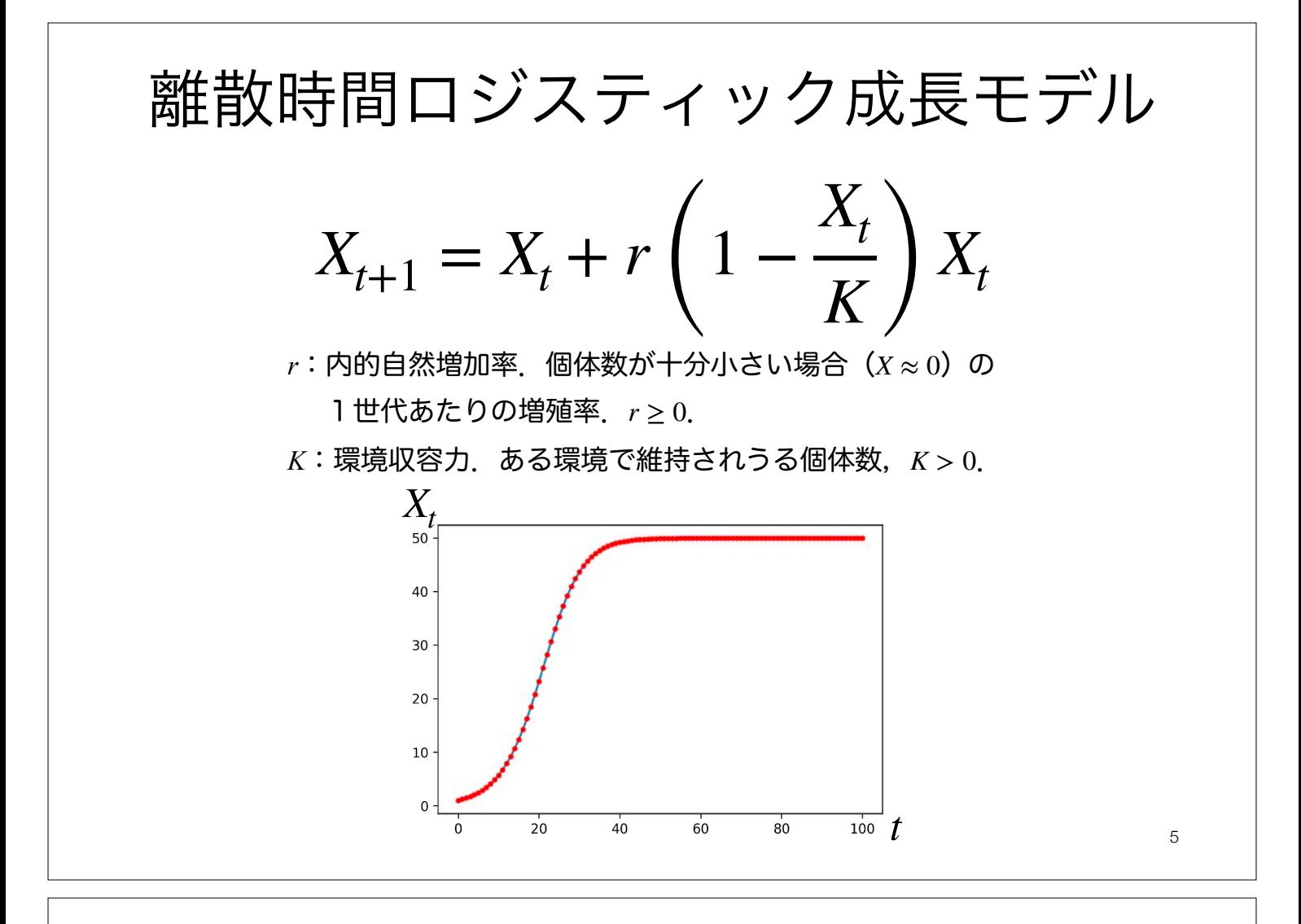

# 平衡点と局所安定性

時間的に変化しない(釣り合いが取れている)状態を見つけ,その安定性を調べる

2つの平衡点について計算してみよう!∈  $X_{t+1} = X_t + r \left(1 - \frac{X_t}{K}\right) X_t$ 例.離散ロジスティック成長モデル 平衡点: $X_{t+1} = X_t = \bar{X}$ となるような $\bar{X}$  | 局所安定性:平衡点からの微小なずれ が生じた際にどうなるか  $\bar{X} + n_{t+1} = f(\bar{X} + n_t)$  $=f(\bar{X})+\frac{dt}{dt}$  $\frac{dy}{dX}$  $n_t$  + 1 2  $d^2f$ *dX*2  $n_t^2 + \cdots$  $X_{t+1} = f(X_t)$ とし,微小なずれ  $n_t$ を考えテイ ラー展開すると,  $\bar{X}$ は平衡点なので $\bar{X}$ = $f(\bar{X})$ . また,  $n_{_{\!I}}$ は十分 小さいので2次以降の項を無視すると,  $n_{t+1} \approx$ *df dX nt* よって,  $\left|\frac{df}{dx}\right|$  < 1で安定,  $\left|\frac{df}{dx}\right|$  > 1で不安定.  $\left|\frac{dy}{dx}\right| < 1$ *df*  $\left|\frac{dy}{dx}\right| > 1$ モデルの式に代入すれば,  $r\left(1-\frac{\pi}{r}\right)\bar{X}=0.$ これを満たすが が平衡点になる. *X*¯ よって,平衡点は  $\bar{X} = 0, K$  の2つ存在 する.  $\left(1 - \frac{\bar{X}}{K}\right)\bar{X} = 0$ 離散ロジスティック成長モデルの場合に

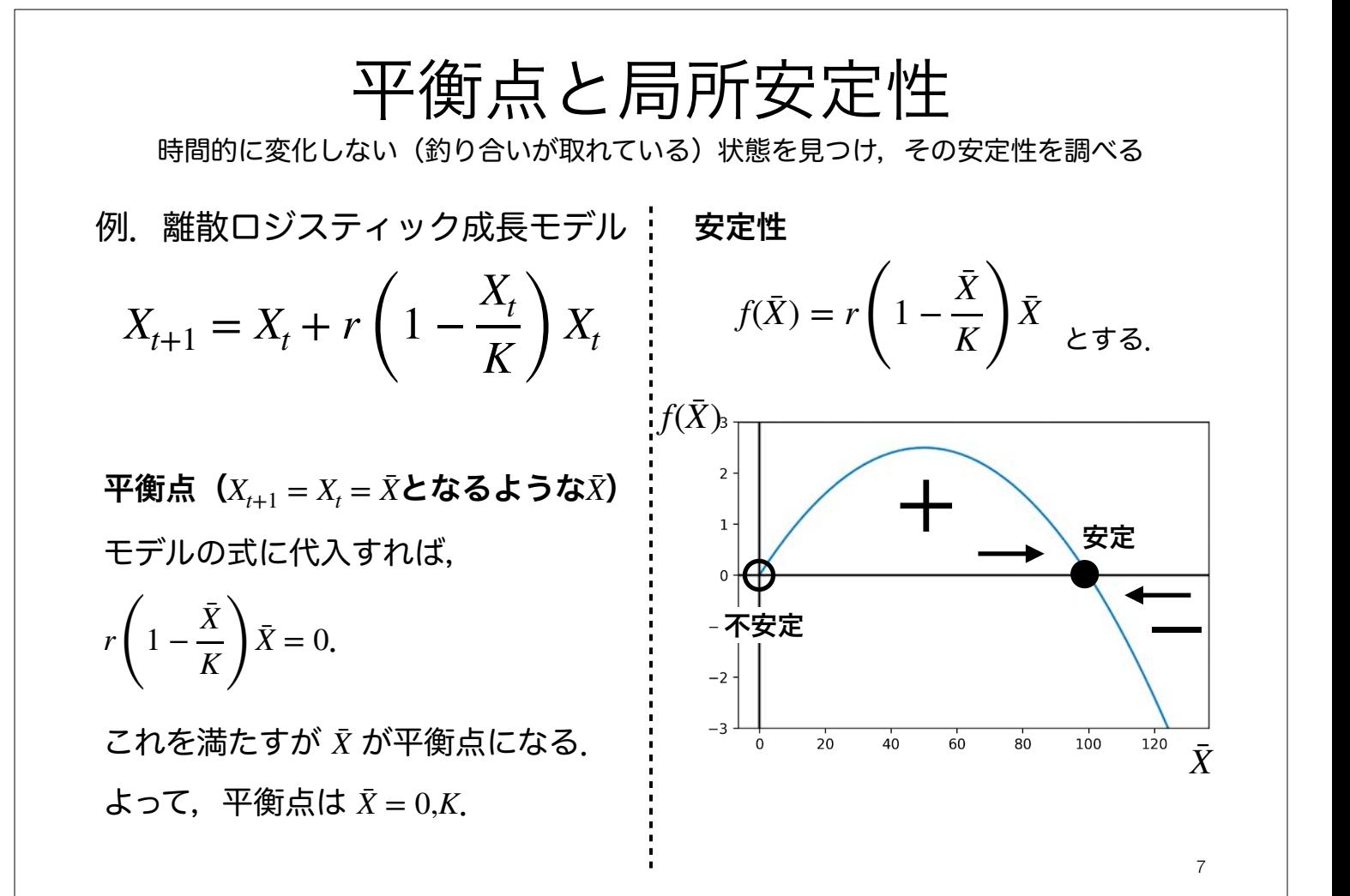

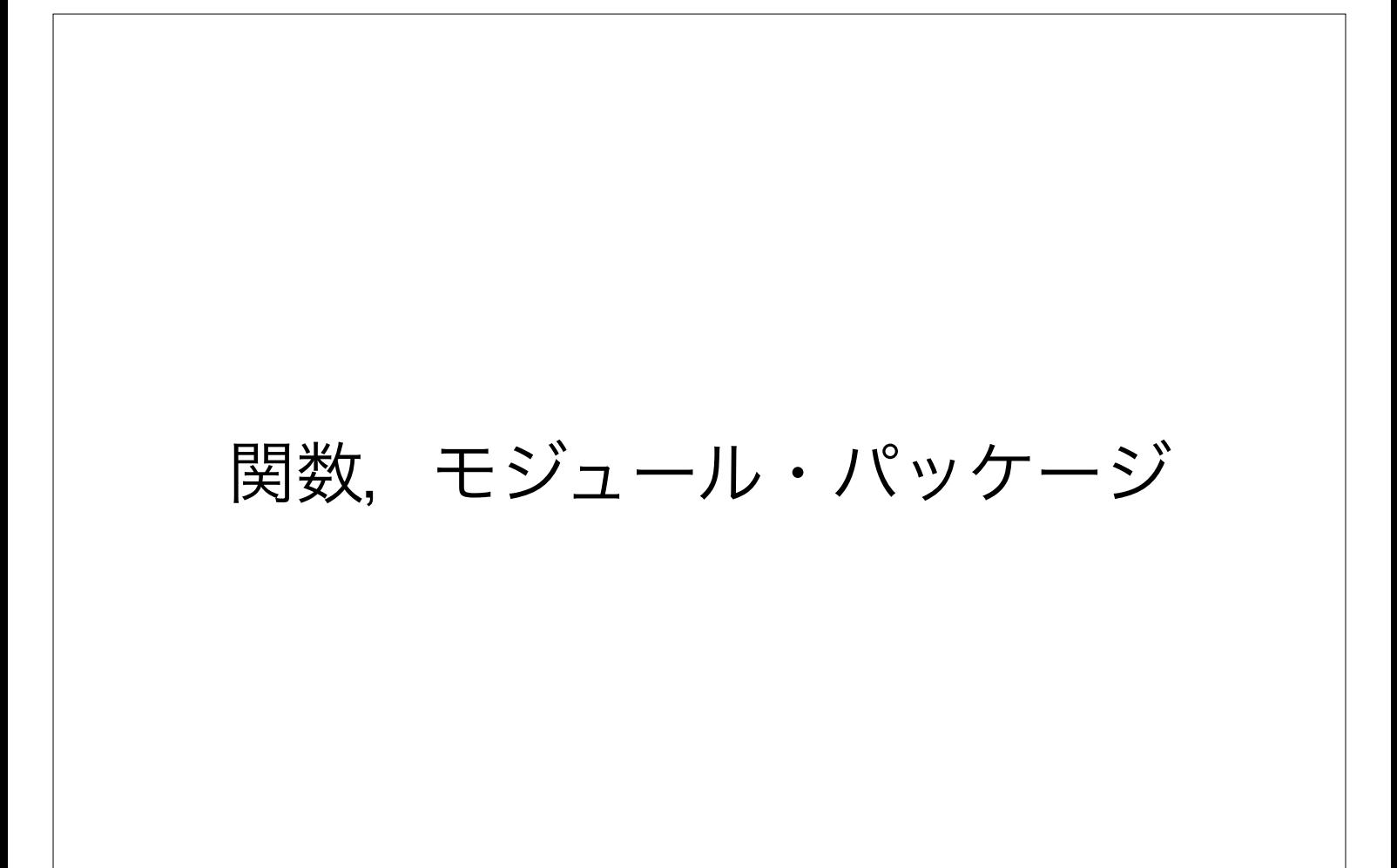

# 関数(1)

復習 第2回

- Pythonおける関数とは,ある一連の処理を行うコードをまとめたもの
- ·これまで使ってきた、print()やtype()は関数

•使う前に定義し,使うときに呼び出す必要がある.

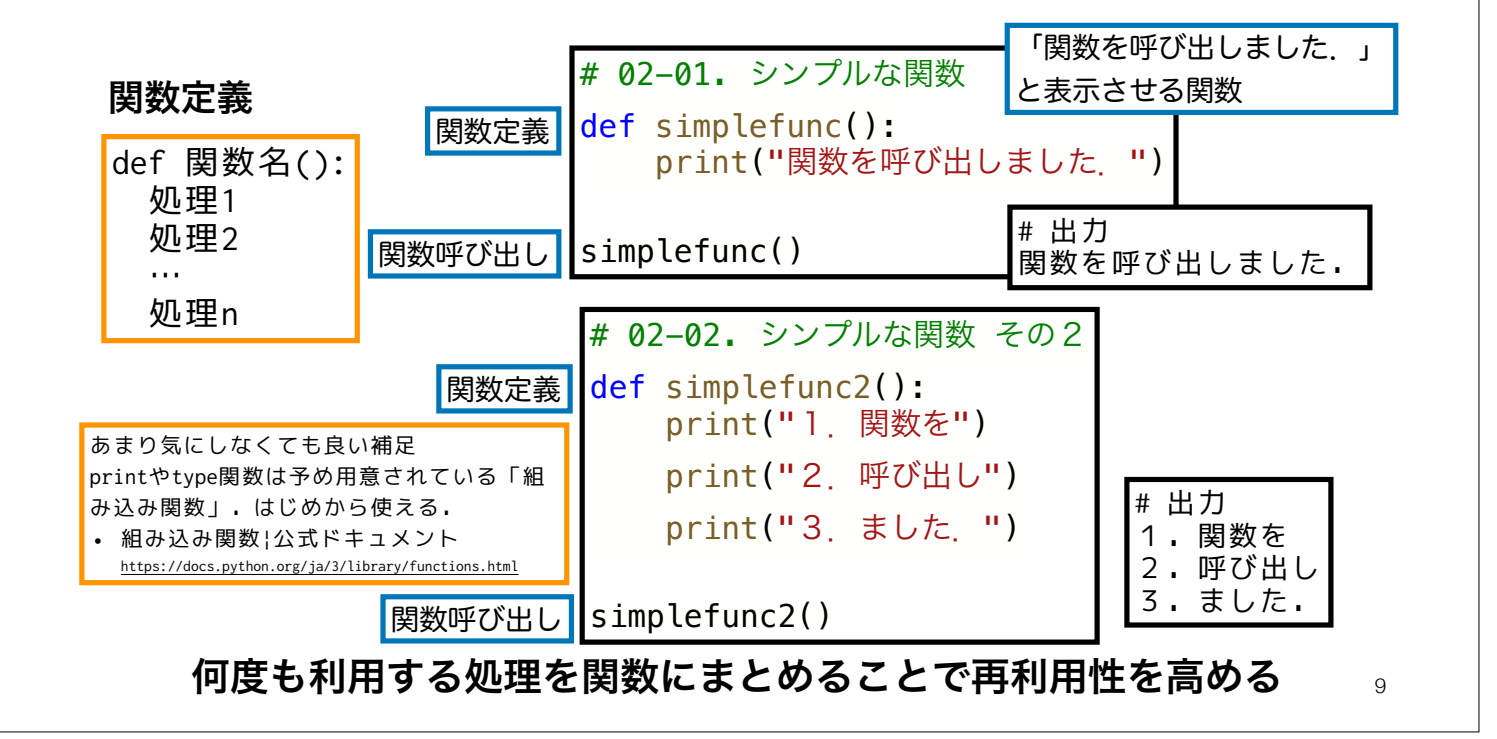

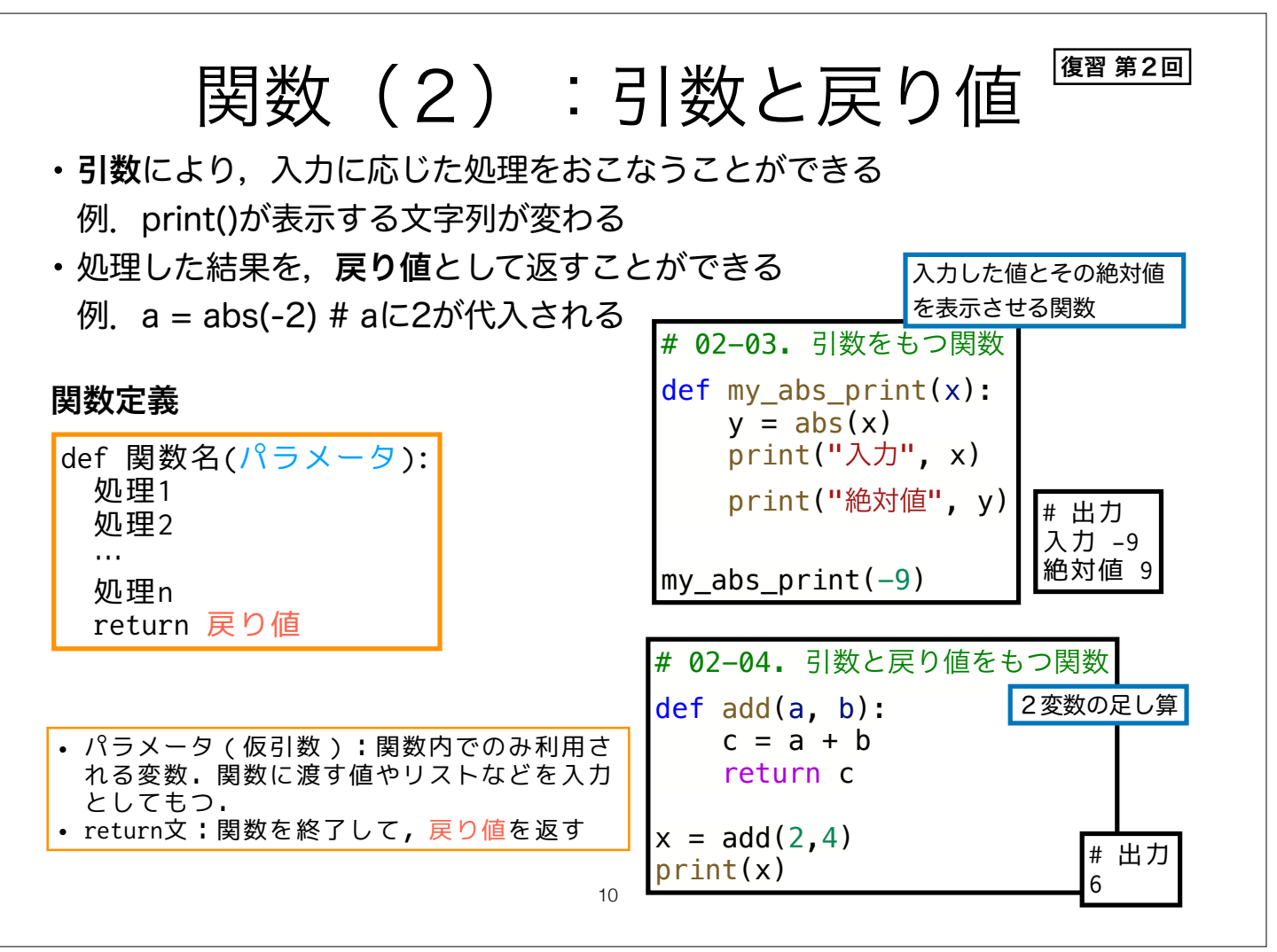

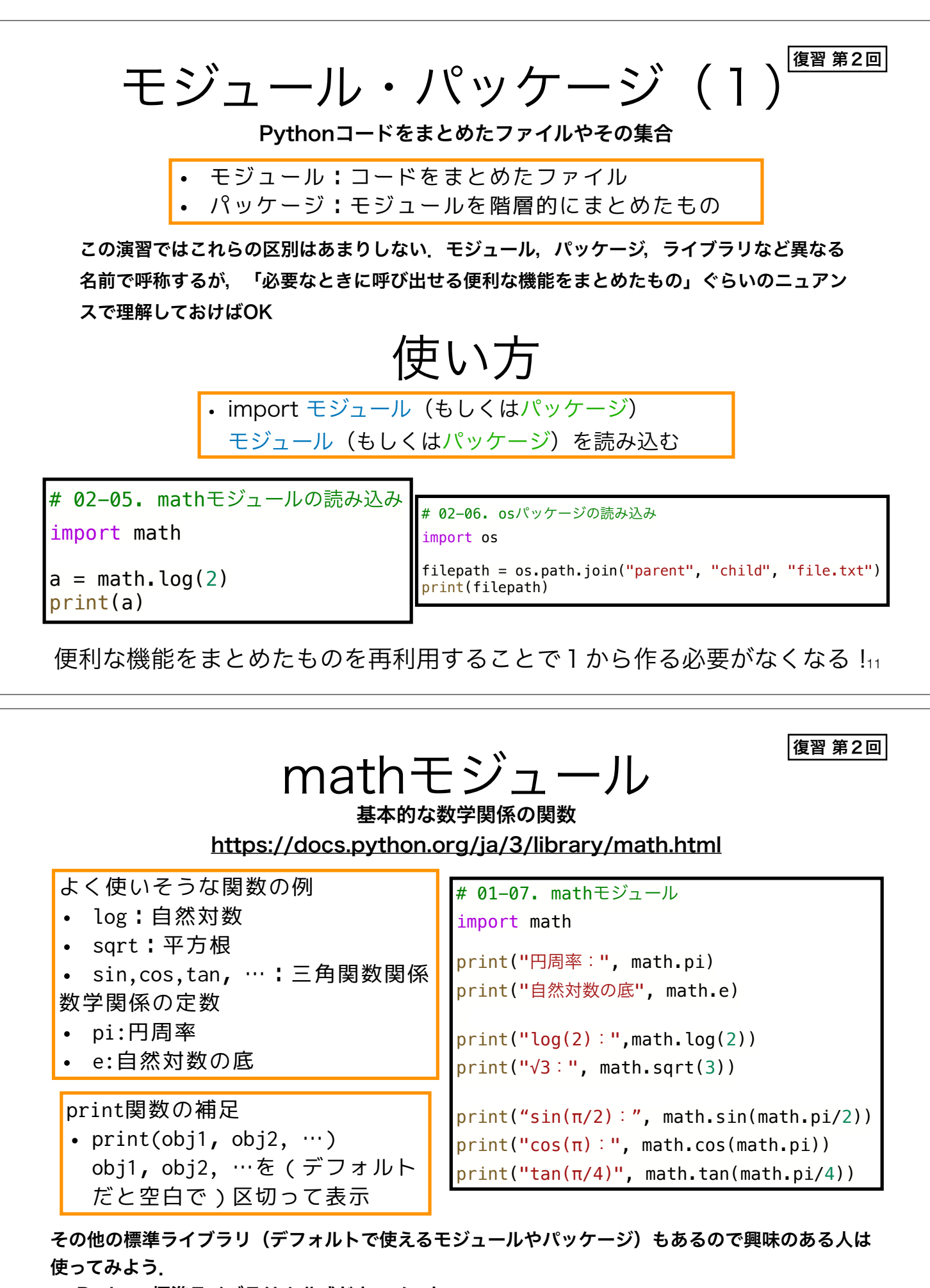

12 • Python 標準ライブラリ | 公式ドキュメント https://docs.python.org/ja/3/library/index.html さらに,Colabには標準ライブラリ以外にもデータサイエンス向けのパッケージが多数インストール 済み(特に追加インストールの必要なく呼び出せる).

• from パッケージ import モジュール パッケージ内のモジュールを読み込む • import モジュール (もしくはパッケージ) as 省略名 パッケージを省略名として読み込む • from パッケージ import モジュール as 省略名 パッケージ内のモジュールを省略名として読み込む モジュール・パッケージ(2) その他の読み込み方 # 02-07. # matplotlibパッケージのpyplotモジュールをpltとして読み込む import matplotlib.pyplot as plt 有名ライブラリの省略名はだいたい慣例があるので,それに従う(例. matplotlib.pyplot→plt). また、自作のモジュールやパッケージを作る場合には、そうし た有名ライブラリの名前や省略名との重複を避けるのが無難. 復習 第2回

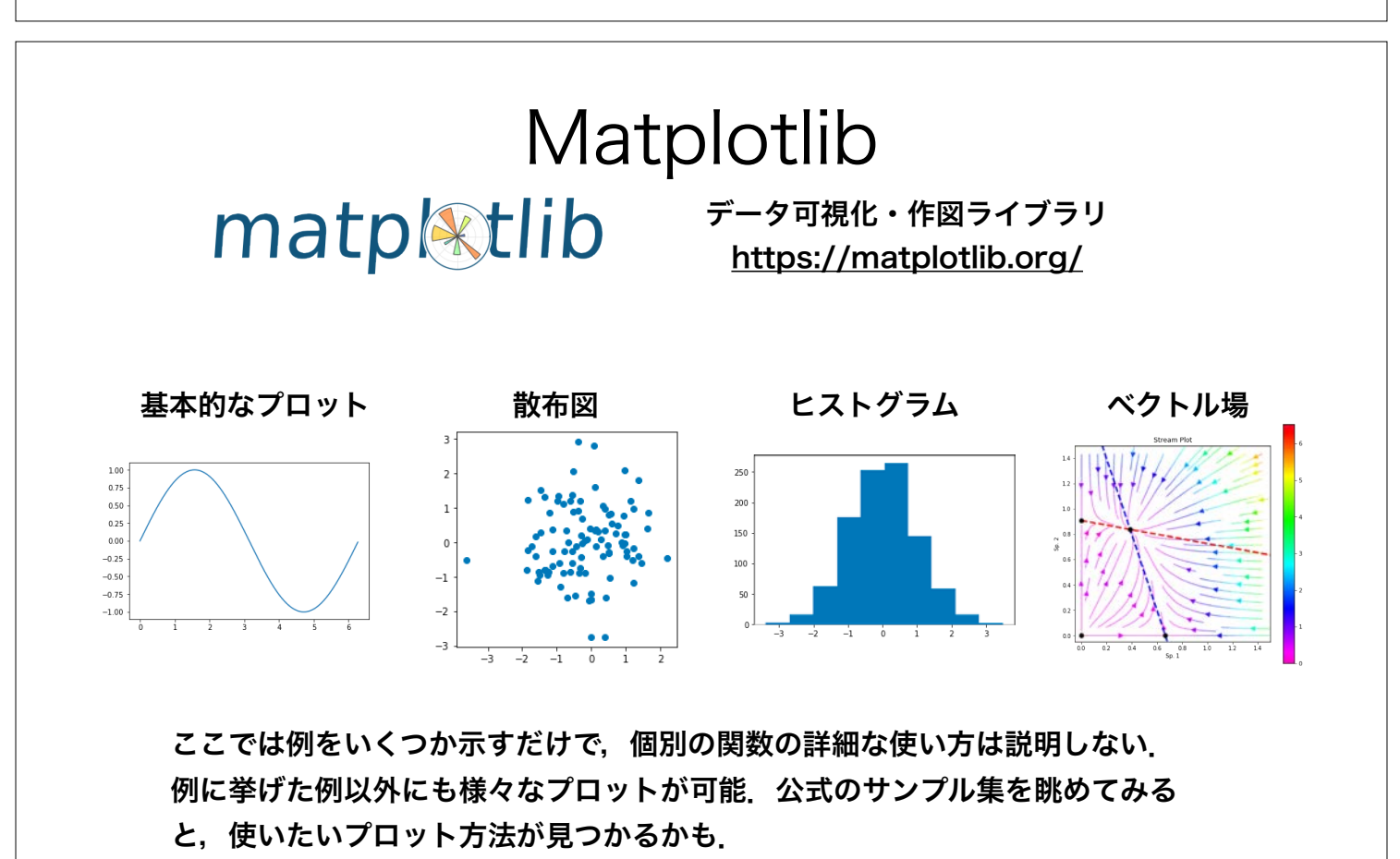

• Gallery | 公式ドキュメント https://matplotlib.org/gallery/index.html 13

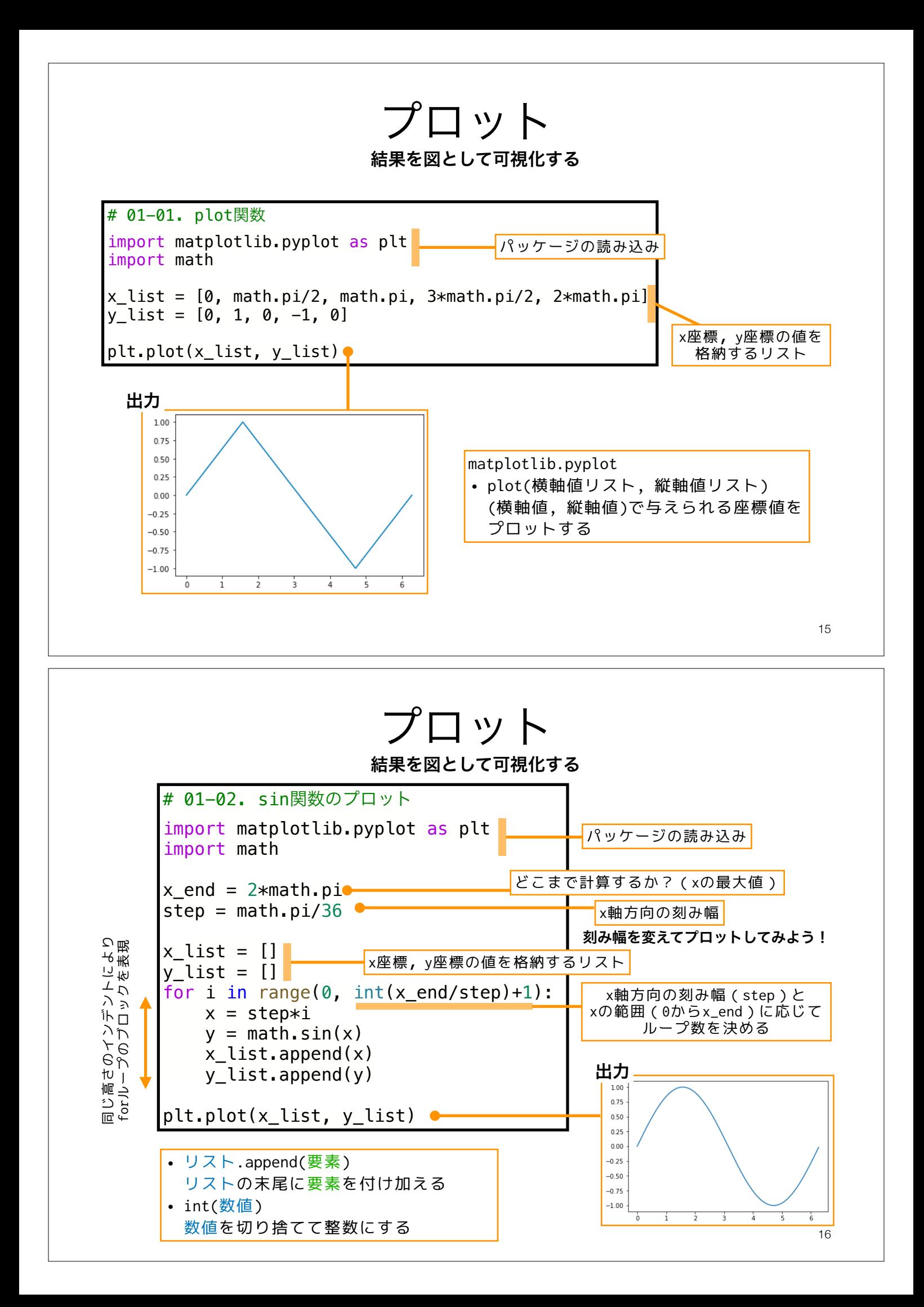

#### 離散指数増殖モデルの数値計算と プロット 17 離散指数増殖モデル (1) xの値の更新と代入  $\overline{\mathbf{e}}$  and x # 02-01. 離散指数増殖モデル(1) 1 import matplotlib.pyplot as plt  $\bullet x = x + ax$  $a = 0.1$  $\overline{\mathbf{f}(\mathbf{x})}$  $x = 1$ パラメータ・初期値の設定 新しいオブジェクトへ  $t = 0$ xのラベルが貼り直されるt list =  $[t]$ 時刻(t)と個体数(x)を記録するリスト 高さのインデントにより  $x_list = [x]$ forループのブロックを表現 for i in range(100): 100世代のループ  $t = t + 1$  $X_{t+1} = X_t + aX_t$  $x = x + ax$ 14000 12000 t\_list.append(t) 更新された値を 10000  $x$  list.append(x) リストに格納 8000 6000 じ plt.plot(t\_list, x\_list) 同4000 2000  $\mathbf 0$  $\overline{20}$ 40 100 60 80  $\Omega$ 18

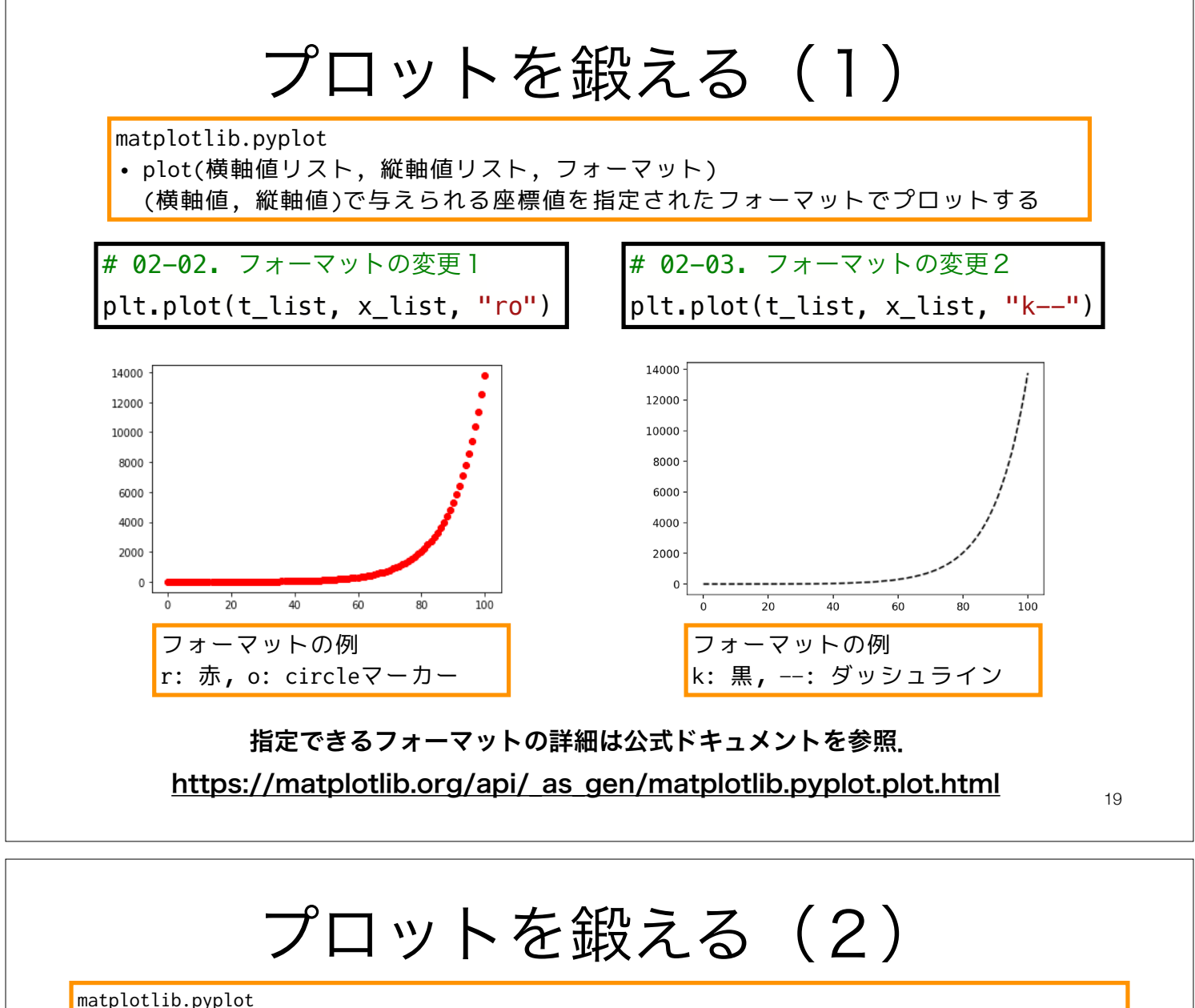

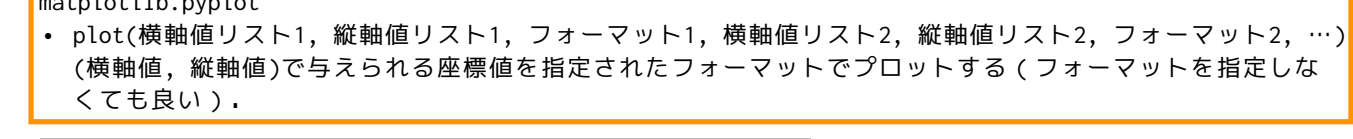

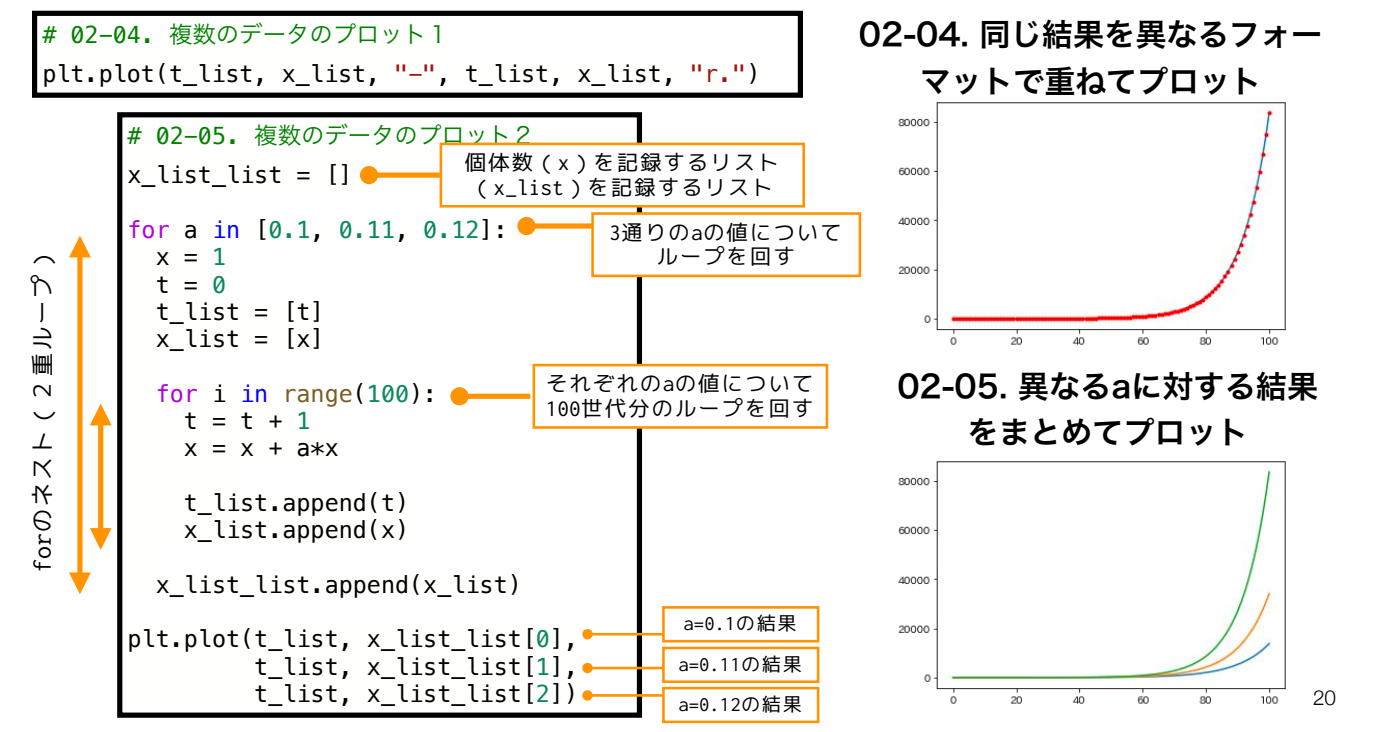

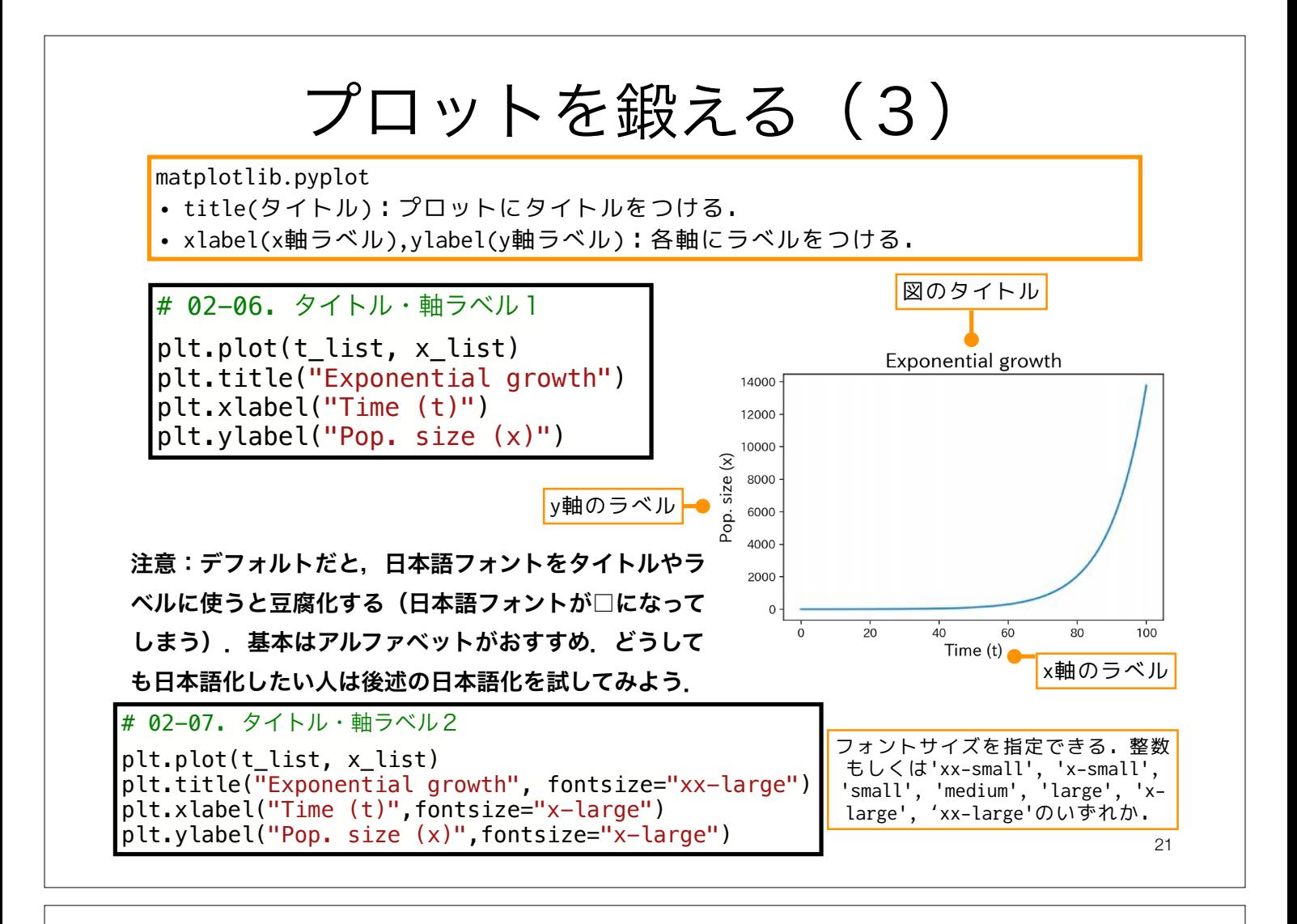

# プロットを鍛える(3):おまけ

matplotlibで日本語を使う

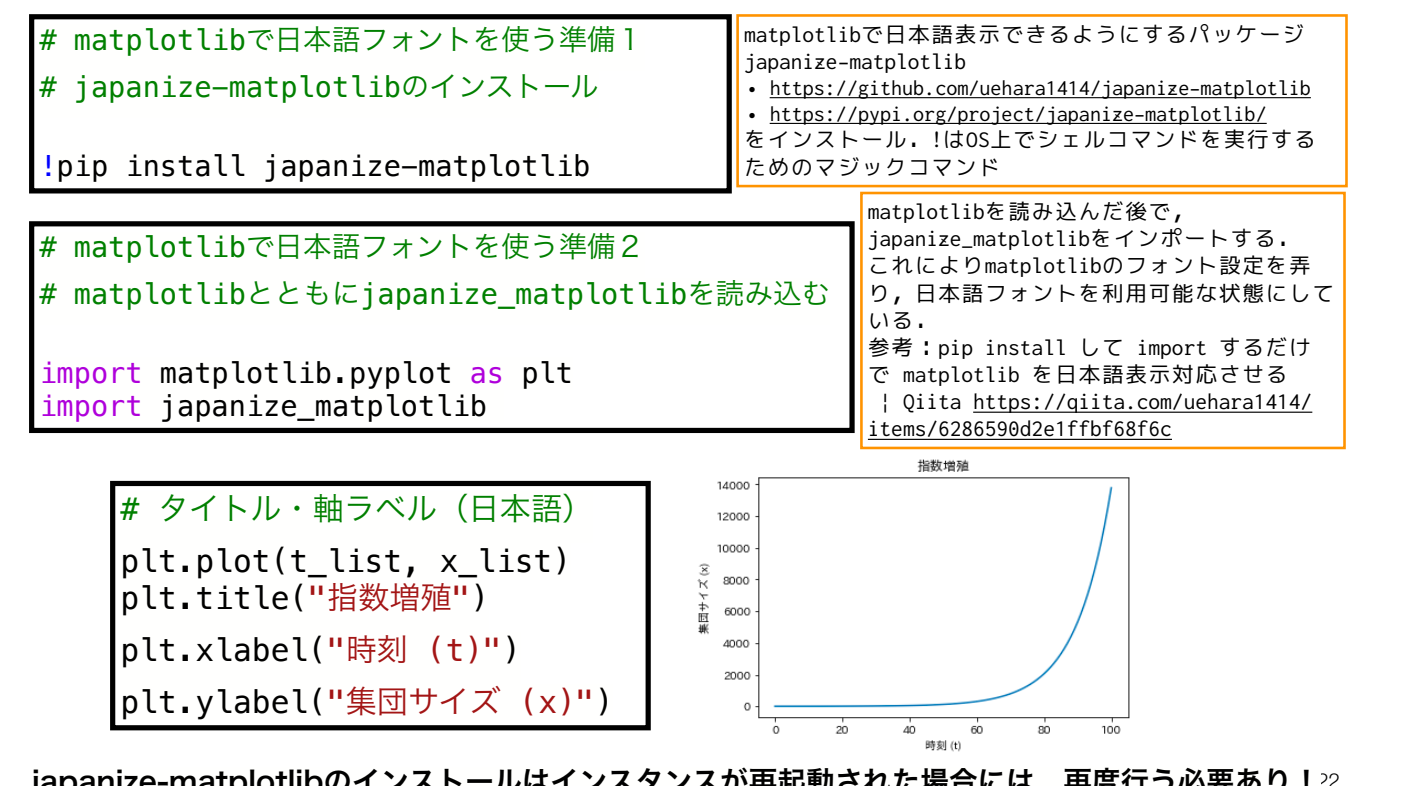

japanize-matplotlibのインストールはインスタンスが再起動された場合には,再度行う必要あり!22

# プロットを鍛える(4)

matplotlib.pyplot

- figure(dpi=解像度):図の解像度を指定する.デフォルトは100(dpi).
- figure(figsize=[幅,高さ]):図のサイズ(幅と高さ)をインチで指定する.デフォ ルトは[6.4, 4.8]

# 02-08. 解像度の変更  $plt.figure(dpi = 200)$ plt.plot(t list, x list) # 02-09. プロットサイズの変更 plt.figure(figsize =  $[5,7]$ ) plt.plot(t list, x list)

他にも様々な調整ができるので,詳しく知りたい人は

- 公式ドキュメント https://matplotlib.org/
- DataCampチュートリアル Matplotlib Tutorial: Python Plotting https://www.datacamp.com/community/tutorials/ matplotlib-tutorial-python

などを参照.また,matplotlib以外やmatplotlibを拡張するプロット用 のライブラリがあるので,興味のある人は探してみよう.

23

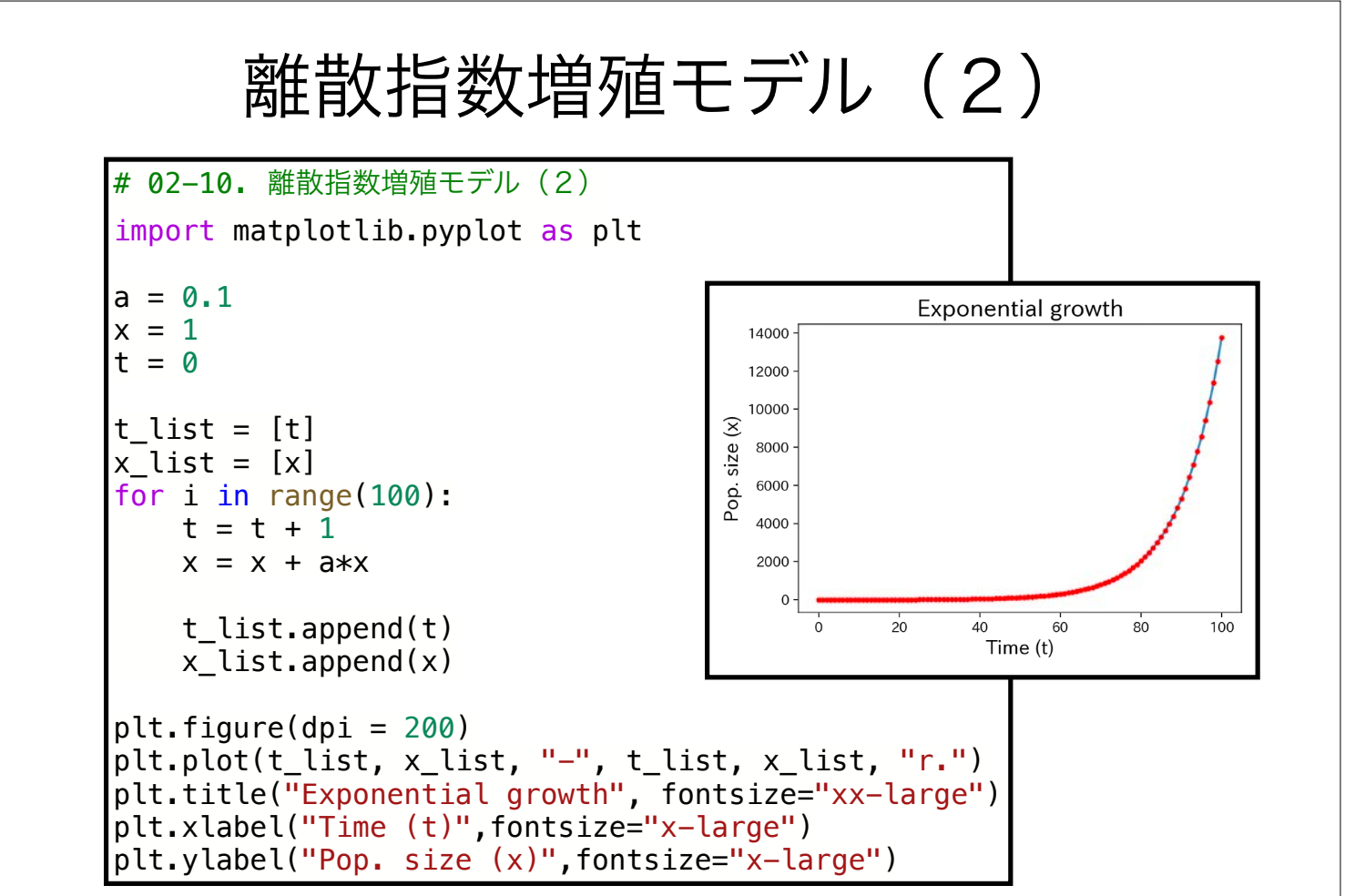

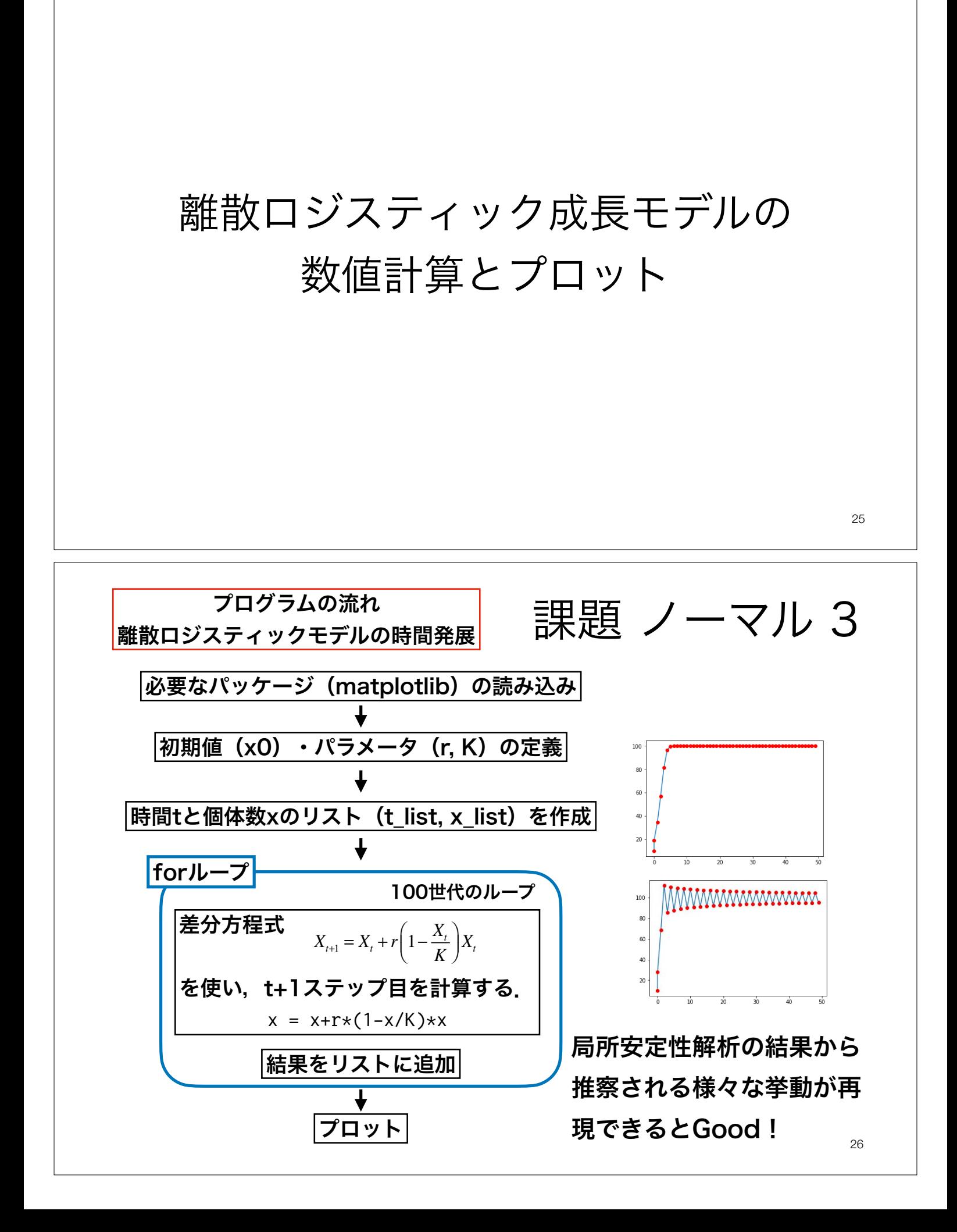

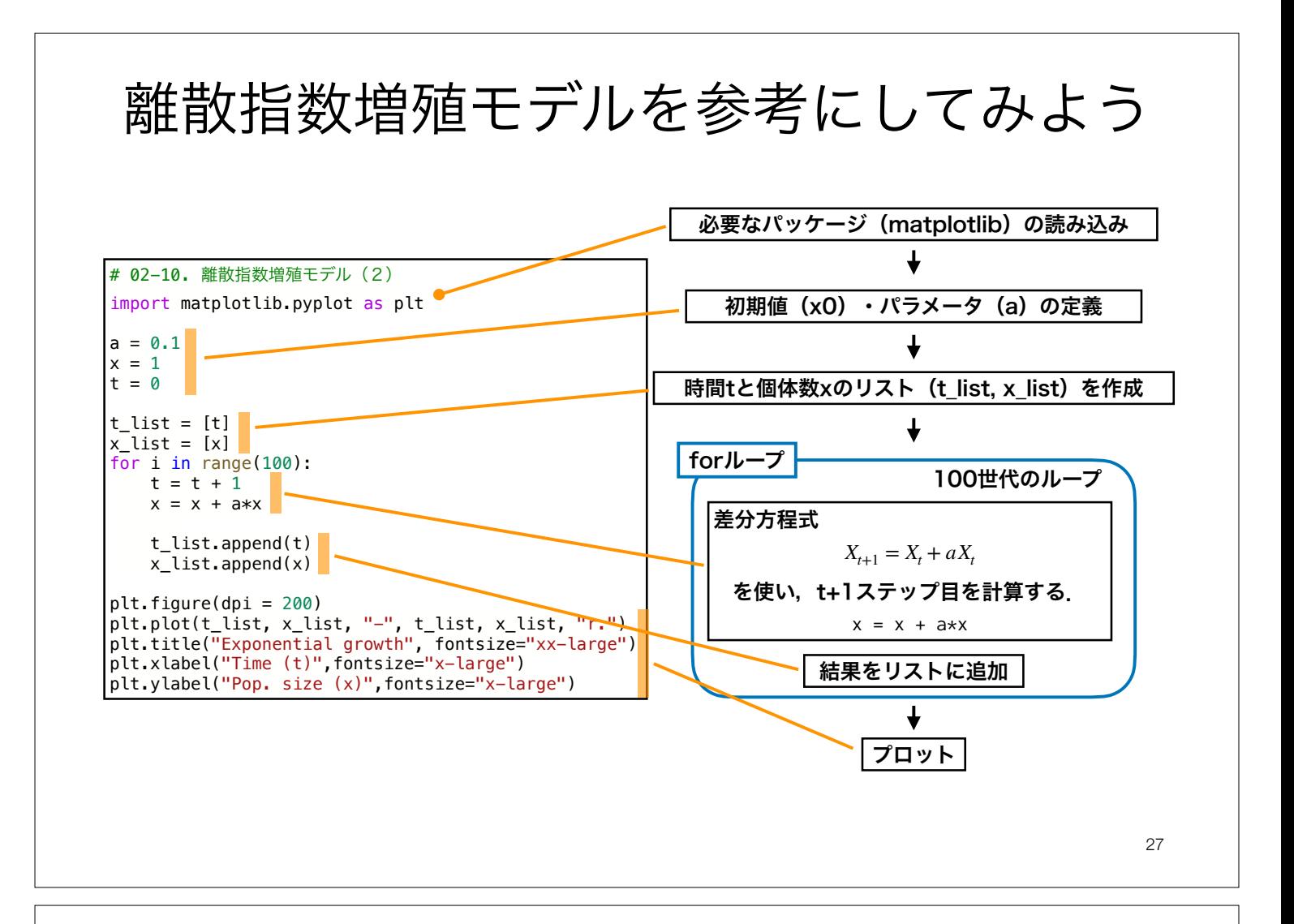

## 離散指数増殖モデルを参考にしてみよう

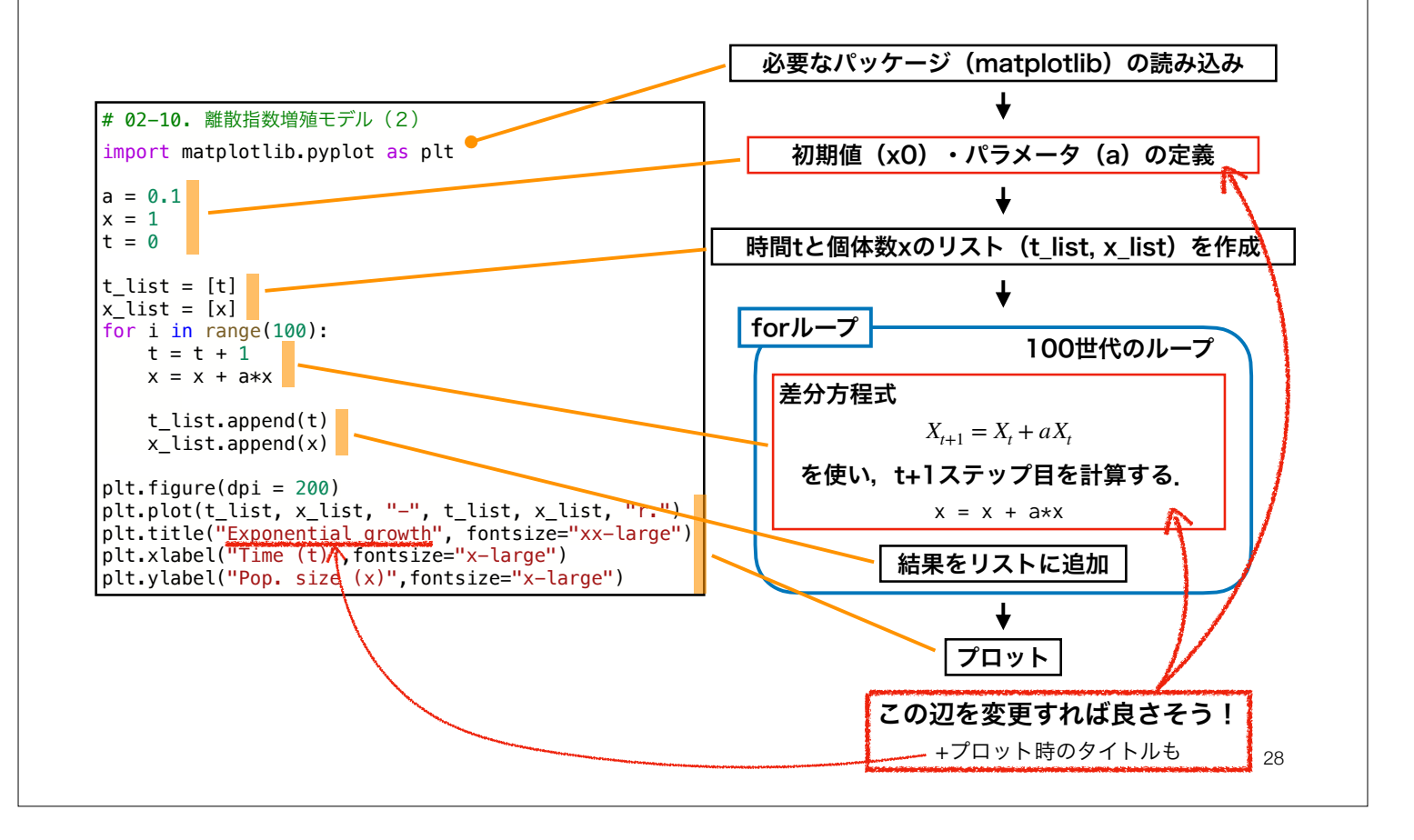

#### 第3回 課題 ノーマル

- 1. 離散ロジスティックモデルの平衡点を求めよ. また,その安定性を調べよ.
- 2. 離散ロジスティックモデルの時間発展を様々な *r*に対してプロットせよ(0.5 ≤ *r* ≤ 3ぐらいの範 囲がおすすめ).
- 3. 質問, 意見, 要望等をどうぞ.

ファイル名は[回数,01~15]\_[難易度,ノーマル nかハード h].ipynb.例.03\_n.ipynb 29 課題をノートブック (.ipynbファイル) にまとめて, Moodleにて提出すること

### 第3回 課題 ハード

1. 離散ロジスティックモデルの分岐図を描け.

ファイル名は[回数,01~15]\_[難易度,ノーマル nかハード h].ipynb.例.03\_h.ipynb зα 課題をノートブック(.ipynbファイル)にまとめて, Moodleにて提出すること

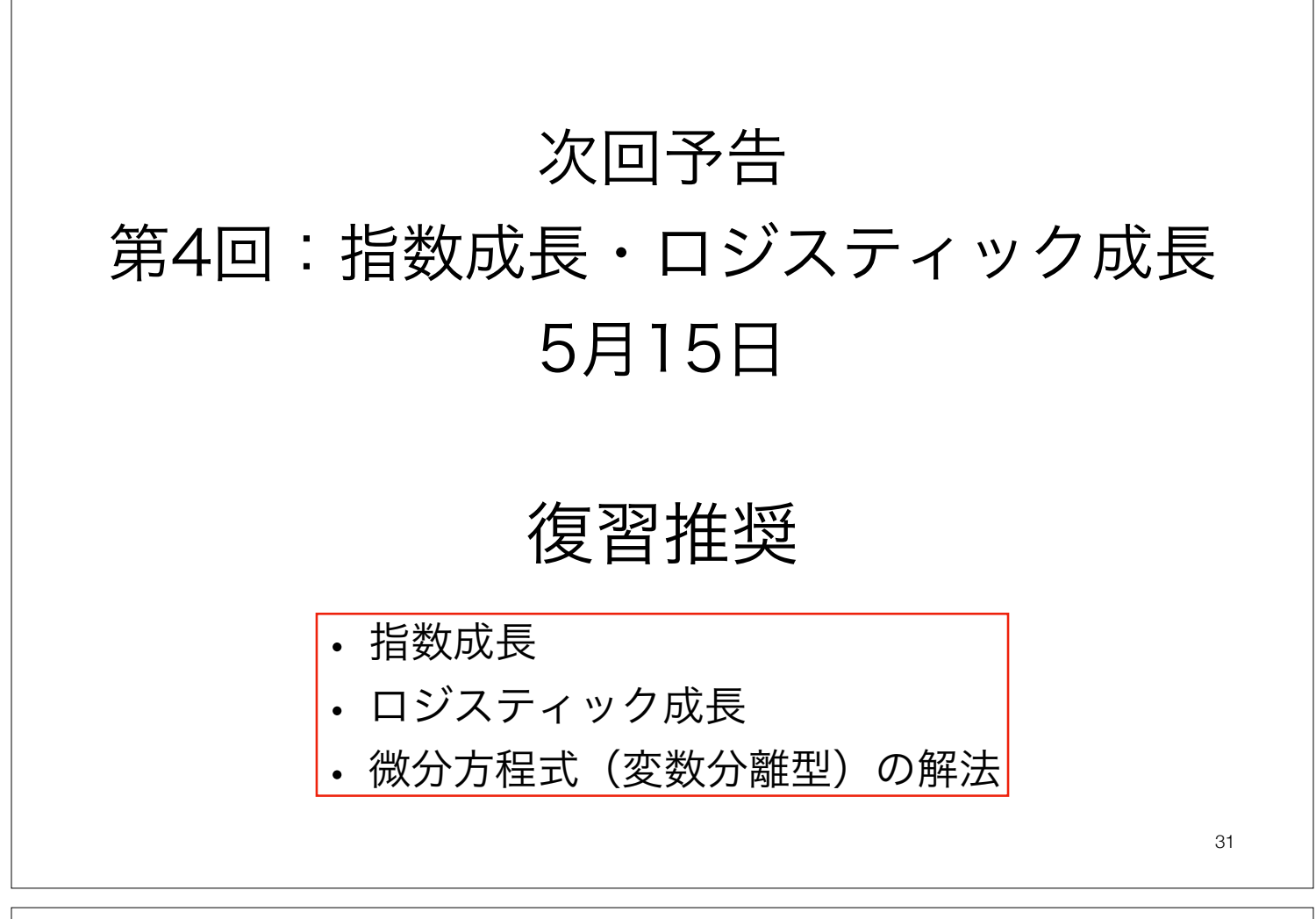

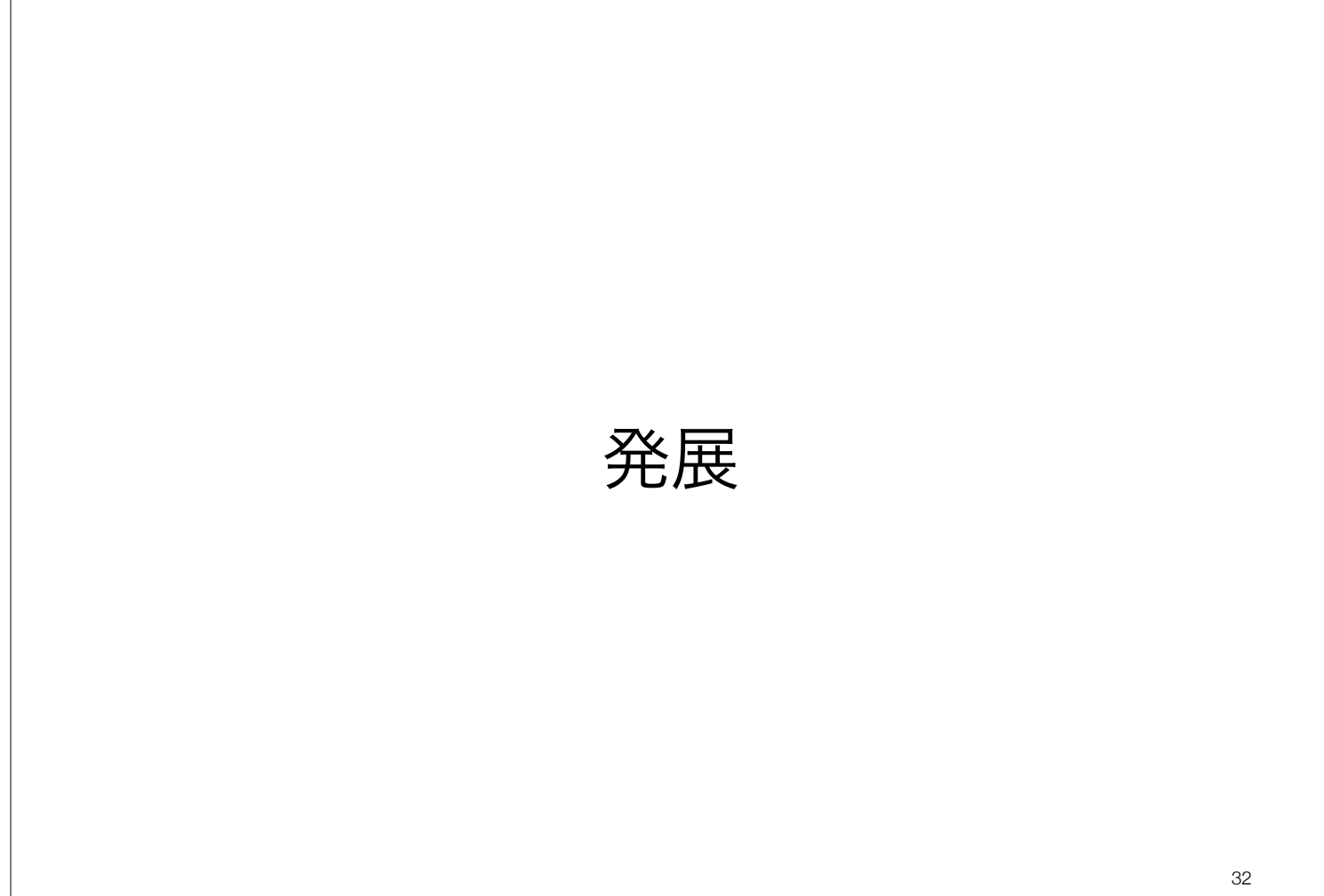

## 分岐図 bifurcation diagram

ロジスティック成長モデル

$$
X_{t+1} = X_t + r \left(1 - \frac{X_t}{K}\right) X_t
$$

 $r$ :内的自然増加率. 個体数が十分小さい場合( $X \approx 0$ )の 1 世 代あたりの増殖率. *r* ≥ 0.

33

 $K$ :環境収容力.ある環境で維持されうる個体数,  $K>0$ .

- 内的自然増加率(*r*)が大きくなると平衡状態が不安定になる.
- *r* > 2で周期2の安定な振動を観察できる. さらに*r*が大きくなると, 周期4, 8, …と分岐する.
- その後,カオス軌道が観察される.時折,カオス軌道から特定の周期に変わるカオスの窓と呼ばれる空 白地帯が出現する. **Bifurcation diagram**

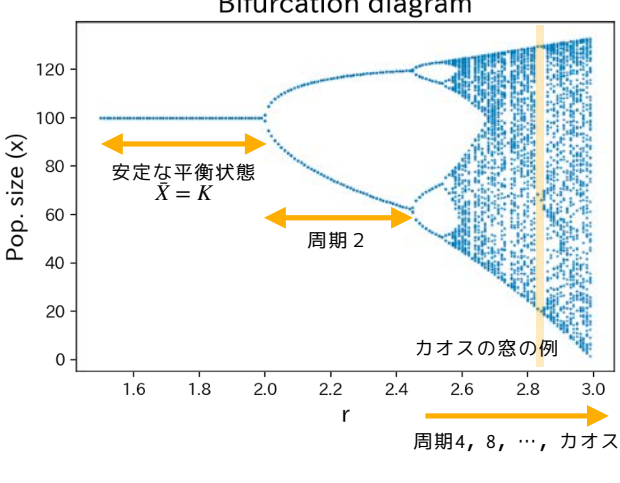

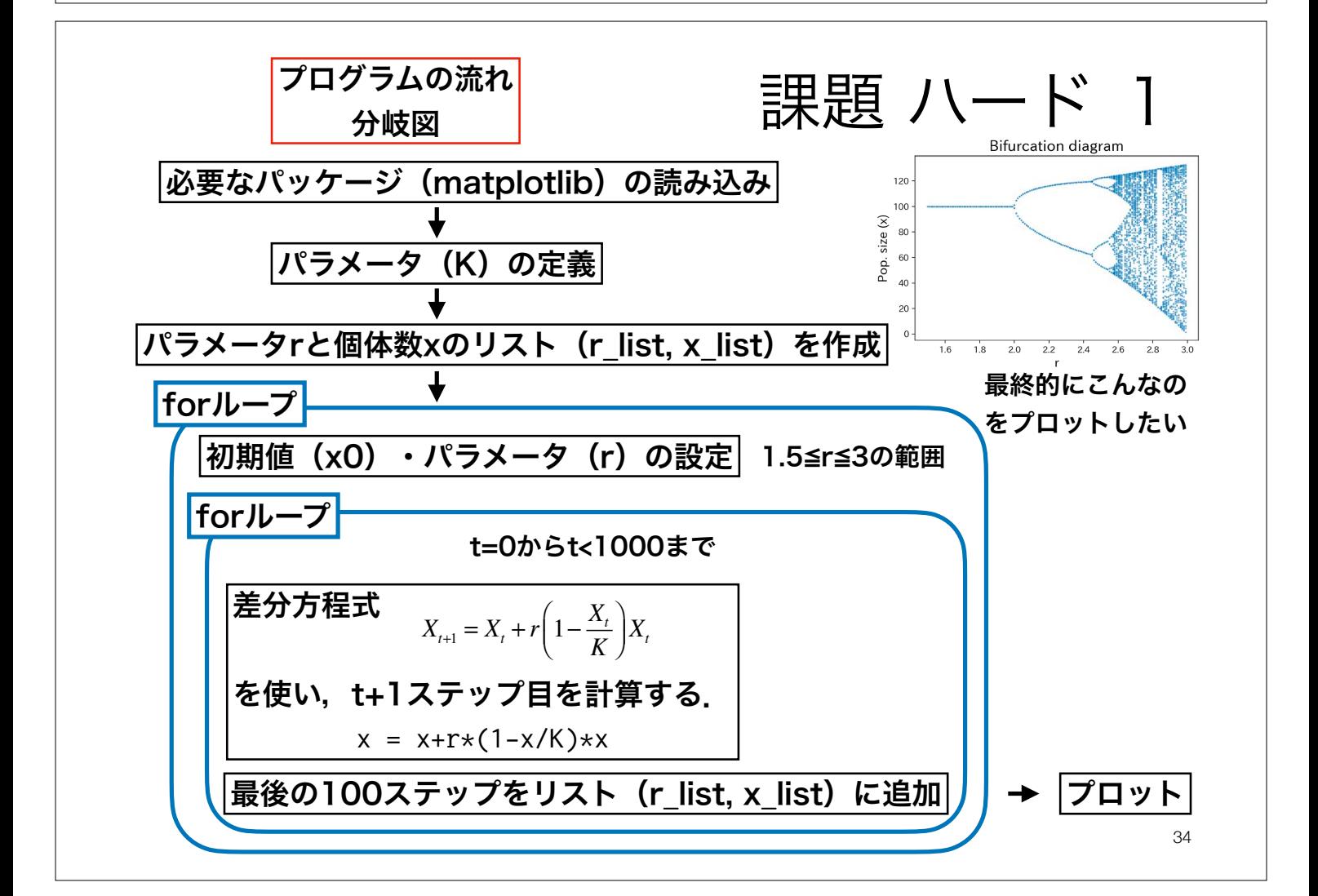